# **Sketch Advanced**

Take your Sketch skills to the next level. Learn how to use symbols, sync them across documents, create clickable prototypes with InVision and Sketch's native tools, and discover plugins to expedite your workflow.

Group classes in NYC and onsite training is available for this course. For more information, email <a href="mailto:corporate@nobledesktop.com">corporate@nobledesktop.com</a> or visit: <a href="https://www.nobledesktop.com/classes/sketch-advanced">https://www.nobledesktop.com/classes/sketch-advanced</a>

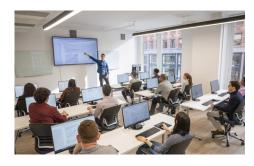

hello@nobledesktop.com • (212) 226-4149

## **Course Outline**

## Section 1

### **Symbols: Overrides & Custom Data**

- Controlling Symbol Overrides
- · Overriding Images Within a Symbol
- Custom Data Sources
- · Masks vs. Image Fills

#### Symbols: Nested Layer Styles & Nested Symbols

- · Using Layer Styles in Symbols
- Nesting Symbols

## **Smart Layout**

- Using the Tidy button
- · Adjusting Symbol Spacing
- · Reordering Content
- Using Smart Layout for Symbols

## Shared Libraries (Symbols, Styles, & Colors)

Creating & Using Shared Libraries

## Section 2

#### Vector Drawing & Graphics Tips & Tricks

- Drawing Custom Vector Shapes
- Borders: End & Join Options
- Multiple Borders
- Multiple Ways to Rotate

- Copying & Pasting Layer Style
- Rounding Vector Corners

### Creating a Clickable Prototype with Sketch's Native Tools

- · Creating a Prototype
- · Linking between artboards
- Hotspots
- Fixed Position Elements

## **Sharing Native Prototypes & Sketch Cloud Documents**

Sharing a Prototype with Others (via Sketch Cloud)

## Creating a Clickable Prototype with Craft (by InVision)

- · Installing Craft
- Creating an InVision prototype
- Linking between artboards
- Creating overlays & fixed headers
- Updating the design
- · Sharing the prototype

### **Plugins**

How to Use Some Recommended Plugins